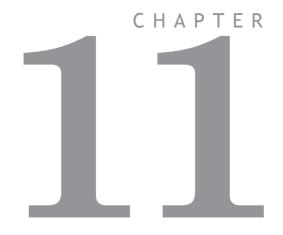

# AUTO LOADER AND MC LOADER ACTIVEX

### Project Autoloader

Trio Project Autoloader is a stand alone *Motion Coordinator* program to load projects created using *Motion* Perfect 2 onto a Trio *Motion Coordinator* 

The program is intended for easy loading of projects onto controllers without the need to run *Motion* Perfect and so allows OEM manufacturers to update customers equipment easily.

Operation of the program is controlled using a script file which gives a series of commands to be processed, in order, by the program.

#### Using the Autoloader

#### General

The autoloader is primerally intended to be used to update controllers already installed in equipment to allow OEM manufacturers to update customers equipment easily. It can be used from a hard disk or CD-ROM.

#### Script File

The autoloader program uses a script file AutoLoader.tas as a source of commands. These commands are executed in order until all commands have been processed or an error has occurred.

If any command fails the exececution terminates without completing the scripted command sequence.

#### Project

The project to be loaded using LOADPROJECT is in the form of a normal *Motion* Perfect 2 project. This consists of a directory containing a project definition file and Trio BASIC program files. The directory must have the same name as the project definition file less the extension.

i.e. project definition file TestProj.prj, directory TestProj

The project directory must be in the LoaderFiles directory.

#### Timeout

If there are large programs in the project the command timeout may need to be increased from its default value of 10 seconds otherwise the project load may fail due to the long time it takes to select a new program on the controller. The TIMEOUT command should appear in the script file before any LOADPROJECT command.

#### Tables

Any tables to be loaded must be in the form of \*.Ist files produced by Motion Perfect 2.

Normally these table files will be in the LoaderFiles directory.

#### Extra Programs

Programs which need to be loaded using LOADPROGRAM because they are not in the project being loaded (or if no project is being loaded)

Normally these program files will be in the LoaderFiles directory.

#### Files

The autoloader is designed to work with the following file structure (fixed names are shown in bold type).

| Base Directory | AutoLoader.exe |                | _                   |
|----------------|----------------|----------------|---------------------|
|                | LoaderFiles    | AutoLoader.tas |                     |
|                |                | Project        | Project. <b>prj</b> |
|                |                |                | Prog1.bas           |
|                |                |                | Prog2.bas           |
|                |                | Table1.lst     |                     |
|                |                | ExtProg1.bas   |                     |

Where:

Base Directory is normally the root directory, but can be any directory.

Project is the Motion Perfect 2 project directory for the project to be loaded using the LOADPROJECT command, Project.**prj** being the project file and Proj?.**bas** are the program files in the project.

Table?.Ist are the table files to be loaded using the LOADTABLE command.

 $\ensuremath{\mathsf{ExtProg}}\xspace$  are the extra programs to be loaded using the LOADPROGRAM command.

Any or all of the objects in the LoaderFiles directory can be located elsewhere as long as the file (or directory) name is specified using a full path. The script file can be specified as a single argument to the AutoLoader program.

#### Running the program

The program can be started in the same way as any other Windows program, in which case the LoaderFiles directory must be in the same directory as the AutoLoader executable file.

It can also be started from the command line with an optional argument which specifies the script file to process. e.g.

AutoLoader E:\MXUpdate\20051203\UpDate1.tas

#### Start Dialog

| ***      | AAAAAA                         |
|----------|--------------------------------|
|          | by Trio Motion Technology Ltd. |
| Continue | Cancel                         |

The start dialog displays a message specified in the script and has **continue** and **cancel** buttons so that the user can exit from the program without running the script.

#### Main Window

| Loading project:<br>\LoaderFiles\AL_Den | no\AL_Demo.prj |
|-----------------------------------------|----------------|
| Loading PP3                             |                |
| <br>                                    |                |

The program main window consists of two message windows; one to display the current command and the other to display the name of the program or file currently being loaded. There is a button to show the current status (Starting, running, pass or fail) and a progress bar to show the progress during file and table loading.

The close button closes the dialog. If it is pressed while a script is being processed then script processing will be terminated at the end of the current operation.

#### Script Commands

The following commands are available for use in script files

AUTORUN CHECKPROJECT CHECKTYPE CHECKUNLOCKED CHECKVERSION COMMLINK (alternative COMMPORT) COMPILEALL COMPILEPROGRAM DELETEALL (alternative NEWALL) EPROM FASTLOADPROJECT HALTPROGRAMS LOADPROGRAM LOADPROJECT LOADTABLE SETPROJECT SETRUNFROMEPROM STARTUPMESSAGE TIMEOUT DELTABLE

All commands return a result of **OK** or **Fail**. An **OK** result allows script execution to continue, a **Fail** result will make script execution terminate at that point.

## AUTORUN

Purpose: To run the programs on the controller which are set to run automatically at power-on.

Syntax: AUTORUN

## CHECKPROJECT

Purpose: To check the programs on a controller against a project on disk.

Syntax: CHECKPROJECT [<ProjectName>]

Where <ProjectName> is the optional path of the project directory. If the project directory is in the same directory as the ALoader.exe executable then it is just the name of the of the project directory. If no <ProjectName> is specified then the current project, set by a previous SETPROJECT or LOADPROJECT command, is used. This operation is automatically performed by a LOADPROJECT operation.

Examples: CHECKPROJECT CHECKPROJECT TestProj

### CHECKTYPE

Purpose: To check the controller type.

Syntax: CHECKTYPE <Controller List>

Where <Controller List> is a comma separated list of one or more valid controller ID numbers.

i.e. 206,216

Examples: CHECKTYPE 206 CHECKTYPE 202,216,206

#### **Controller ID Numbers**

Each type of controller returns a different ID number in response to the TrioBASIC command ?CONTROL[0] . The table below gives the ID number for current controllers.

| Controller | CONTROL |
|------------|---------|
| MC302X     | 293     |
| Euro205x   | 255     |
| Euro209    | 259     |
| MC206X     | 207     |
| PCI208     | 208     |
| MC224      | 224     |

## CHECKUNLOCKED

Purpose: To check that the controller is not locked.

Syntax: CHECKUNLOCKED

## CHECKVERSION

Purpose: To check the version of the controller system code.

Syntax: CHECKVERSION <Operator><Version> CHECKVERSION <LowVersion>-<HighVersion>

Examples: CHECVERSION >1.49 CHECKVERSION >= 1.51 CHECKVERSION 1.42-1.50

## Comment

Purpose: To allow the user to put descriptive comments into a script.
Syntax: ' <Text>

#### 11-8 Auto loader and MC Loader ActiveX Project Autoloader

Where <Text> is any text.

Examples: ' This is a comment line

## COMMLINK (alternative COMMPORT)

Purpose: To set the communications port and parameters.

Syntax: Serial

For a serial port this string is similar to COM1:9600,7,e,2 to specify the port, speed, number of data bits, parity and number of stop bits. 9600,7,e,2 are the default parameters for a controller.

#### USB

For a USB connection the string is USB:0 as only a single USB connection (0) is supported.

#### Ethernet

For an ethernet connection the string is similar to Ethernet:192.168.0.123:23 which specifies an ethernet connection to IP address 192.168.0.123 on port 23. The final ':' and the port number can be omitted, in which the port number defaults to 23.

#### PCI

For a PCI connection the string is similar to PCI:0 which specifies a connection to PCI card 0.

Examples: COMMLINK COM2:9600,7,e,2 COMMLINK USB:0 COMMLINK Ethernet:192.168.0.111 COMMLINK PCI:1

## COMPILEALL

Purpose: To compile all the programs on the controller. Syntax: COMPILEALL

## COMPILEPROGRAM

Purpose: To compile a program on the controller.

Syntax: COMPILEPROGRAM <Program> Where <Program> is the program name.

Examples: COMPILEPROGRAM Prog

Note: The LOADPROGRAM command automatically compiles programs after thay are loaded so under normal circumstances there is no need to use this command.

## DELETEALL (alternative NEWALL)

Purpose: To delete all programs on the controller.

Syntax: DELETEALL

**EPROM** 

Purpose: To store the project currently in controller RAM into EPROM Syntax: EPROM

## FASTLOADPROJECT

Purpose:To load a project from disk onto the controller.Description:FASTLOADPROJECT is a faster alternative to LOADPROJECT. It is only compatible<br/>with system software version 1.63 or later for '2' series Motion Coordinators, and<br/>version 1.9013 or later for '3' series Motion Coordinators.<br/>FASTLOADPROJECT must be used if a project contains encrypted programs.Syntax:FASTLOADPROJECT [<ProjectName>]<br/>Where <ProjectName> is the optional path of the project directory. If the project<br/>directory is in the same directory as the ALoader.exe executable then it is just<br/>the name of the of the project directory. If no <ProjectName> is specified then<br/>the current project, set by a previous SETPROJECT command, is used.Examples:FASTLOADPROJECT<br/>FASTLOADPROJECT TestProjNote:If FASTLOADPROJECT fails and the project only contains TrioBASIC source files

HALTPROGRAMS

Purpose: To halt all programs on the controller.

then using LOADPROJECT may work.

#### Syntax: HALTPROGRAMS

This operation is automatically performed as part of LOADPROJECT, LOADPRO-GRAM and DELTABLE commands.

## LOADPROJECT

Purpose: To load a project from disk onto the controller.

Syntax: LOADPROJECT <ProjectName>

Where <ProjectName> is the optional path of the project directory. If the project directory is in the same directory as the ALoader.exe executable then it is just the name of the of the project directory. If no <ProjectName> is specified then the current project, set by a previous SETPROJECT command, is used.

Examples: LOADPROJECT

#### LOADPROJECT TestProj

Note: LOADPROGRAM will only load TrioBASIC soruce files.

### LOADPROGRAM

Purpose: To load a program not in a project onto the controller.

Syntax: LOADPROGRAM <ProgramFile>

Where <ProgramFile> is the path of the program file. If the program file is in the same directory as the ALoader.exe executable then this is just the file name of the program file.

Examples: LOADPROGRAM TestProg.bas

Note: LOADPROGRAM will only load TrioBASIC soruce files.

LOADTABLE

Purpose: To load a table onto the controller.

#### Syntax: LOADTABLE <TableFile>

Where <TableFile> is the path of the table file. If the table file is in the Loader-Files directory then this is just the file name of the table file.

This command should always be used after the LOADPROJECT command.

Examples: LOADTABLE Tbl.lst

SETPROJECT

Purpose: To set the current project for following commands.

Syntax: SETPROJECT <ProjectName>

11-12 Auto loader and MC Loader ActiveX Project Autoloader Where <ProjectName> is the path of the project directory. If the project directory is in the same directory as the ALoader.exe executable then it is just the name of the of the project directory.

Examples: SETPROJECT TestProj

## SETRUNFROMEPROM

- Purpose: To set the controller to use the programs stored in its EPROM. (It actually copies the programs from EPROM into RAM at startup).
  - Syntax: SETRUNFROMEPROM <State>

Where <State> is 1 for copy from EPROM and 0 is use programs currently in RAM.

A single @ character can be used to specify state in the project file.

#### Examples: SETRUNFROMEPROM 1 SETRUNFROMEPROM @

Note: This command only applies to controllers which have battery backed RAM (controllers with no battery backed RAM will always copy programs from EPROM).

## Startup Message

Purpose: To allow the user to display a custom message in the startup dialog.

Multiple lines can be used to specify the message, they are displayed in the order that they appear in the script file. The message can be specified anywhere in the script file and the lines need not be together in the file.

Syntax: # <Text>

Where <Text> is any text.

Examples: # \*\*\*

# This autoloader was set up by ABCD Inc. to change Valve
Machine to left-hand thread
# \*\*\*

## TIMEOUT

Purpose: To set the command timeout.

Syntax: TIMEOUT time

Where time is the timeout value in seconds (default is 10).

#### Examples: TIMEOUT 30

Note: It will normally only be necessary to increase the timeout above 10 if there are large programs in the target controller or you are loading large programs onto it.

#### Script File

The autoloader program uses a script file AutoLoader.tas as a source of commands. These commands are executed in order until all commands have been processed or an error has occurred.

If any command fails the exececution terminates without completing the scripted command sequence.

#### Sample Script

```
' Test Script
 · ************
 ' Startup Message
 # ***
 # This autoloader was set up by TRIO to load a test project
onto a controller of fixed type.
 # ***
 COMMLINK COM1:9600,7,e,2
 CHECKTYPE 206
 CHECKVERSION > 1.45
 CHECKUNLOCKED
 LOADPROJECT LoaderTest
 LOADTABLE tbl 1.1st
 OPEN
 CHECKPROJECT LoaderTest
 LOADPROGRAM flashop.bas
 LOADPROGRAM clrtable.bas
 LOADPROGRAM settable.bas
 EPROM
 SETRUNFROMEPROM @
```

For this script to work correctly the LoaderFiles directory must contain a project directory LoaderTest, a table file tbl\_1.lst and three program files: flashop.bas, clrtable.bas and settable.bas.

### MC Loader

Trio MC Loader is a Windows ActiveX control which can load projects (produced with Motion Perfect) and programs onto a Trio *Motion Coordinator*. Communication with the *Motion Coordinator* can be via Serial link, USB, Ethernet or PCI depending on the *Motion Coordinator*.

#### Requirements

- PC with one or more of USB interface, Ethernet network interface, or PCI based *Motion Coordinator.*
- Windows 98, ME, 2000 or XP (Windows 2000 or XP only for PCI connection)
- TrioUSB driver for USB connection
- Trio PCI driver for PCI connection (Windows 2000 and XP systems only)
- Knowledge of the Trio *Motion Coordinator* to which the TrioPC ActiveX controls will connect.
- Knowledge of the Trio BASIC programming language.

#### Installation of the MC Loader Component

Launch the program "Install\_TrioMCLoader" and follow the on-screen instructions. The TrioUSB driver and TrioPC ocx will be installed and registered to your Windows environment. The Trio MC Loader driver will also be installed on systems running Windows 2000 or Windows XP. A Windows Help file is included as an alternative to the printed pages in this manual.

#### Using the Component

The MC Loader component must be added to the project within your programming environment. Here is an example using Visual Basic, however the exact sequence will depend on the software package used.

From the Menu select Project then Components... (or use shortcut ctrl+T).

When the Components dialogue box has opened, scroll down until you find "Trio MC Loader Control Module" then click in the block next to Trio MC Loader. (A tick will appear)

Now click OK and the component should appear in the control panel on the left side of the screen. It is identified as TrioMCLoader Control.

Once you have added the Trio MC Loader component to your form, you are ready to build the project and include the Trio MC Loader methods in your programs.

#### Properties

The control has the following properties:

CommLink ControllerType ControllerSystemVersion DecryptionKey Locked ProjectFile RunFromEPROM Timeout

#### Events

The control does not generate any events.

## CommLink

Type: BSTR (string)

Access: Read / write

Description: This property is used to get or set the configuration of the communications link. The format of the string depends on the type of communications link being used.

#### Serial

For a serial port this string is similar to COM1:9600,7,e,2 to specify the port, speed, number of data bits, parity and number of stop bits. 9600,7,e,2 are the default parameters for most controllers.

#### USB

For a USB connection the string is USB:0 as only a single USB connection (0) is supported.

#### Ethernet

For an ethernet connection the string is similar to Ethernet:192.168.0.123:23 which specifies an ethernet connection to IP address 192.168.0.123 on port 23. The final ':' and the port number can be omitted, in which the port number defaults to 23.

PCI

For a PCI connection the string is similar to PCI:0 which specifies a connection to PCI card 0.

Examples: Visual BASIC:

axLoader.CommLink = "Ethernet:192.168.22.11"

Visual C#: axLoader.CommLink = "Ethernet:192.168.22.11";

Type: unsigned long Access: Read Description: This is a read-only property which returns the Controller Type code. Examples: Visual BASIC: Dim ConType As Long ConType = axLoader.ControllerType Visual C#: ulong ulConType; ulConType = axLoader.ControllerType;

### ControllerSystemVersion

| Туре:        | double                                                                                    |
|--------------|-------------------------------------------------------------------------------------------|
| Access:      | Read                                                                                      |
| Description: | This is a read-only property which returns the controller system software version number. |
| Examples:    | Visual BASIC:                                                                             |
|              | Dim Version As Double<br>Version = axLoader.ControllerSystemVersion                       |

11-18 Auto loader and MC Loader ActiveX MC Loader Visual C#: double dVersion; dVersion = axLoader.ControllerSystemVersion;

## DecryptionKey

Type: BSTR (string)

Access: Read / write

Description: The DecryptionKey property sets/gets the decryption key for a subsequent fast mode LoadProject operations. The decryption key is only used when a project containing one or more encrypted programs is loaded onto a controller using fast LoadProject.

Examples: Visual BASIC:

axLoader.DecryptionKey = "hjiHU87000"

Visual C#:

axLoader.DecryptionKey = "hjiHU8700o";

Note: Decryption keys are a derived from the key string used to encrypt the program(s) and the security code of the target controller. Decryption keys can be generated using the Project Encryptor tool distributed with Motion Perfect.

### Locked

Type: VARIANT\_BOOL

Access: Read

**Description:** This is a read-only property which returns the locked state of the controller (true for locked, false for unlocked).

Examples: Visual BASIC:

Dim IsLocked As Boolean IsLocked = axLoader.Locked

Visual C#:

bool bLocked; bLocked = axLoader.Locked;

#### Open

Type: bool

Access: Read / write

Description: The Open property sets/gets the state of the communications port used to communicate with the controller.

Examples: Visual BASIC:

If Not axLoader.Open Then
 axLoader.Open = False
End If
Visual C#:

```
if (!axLoader.Open)
    axLoader.Open = false;
```

Note: Any method or property which needs to communicate with the controller will automatically open a communications port if the parameters have been set. The communications port is not closed on completion of a command so the primaty use of this property is to close the communications link rather than to open it.

## ProjectFile

Type: BSTR (string)
Access: Read / write
Description: This property is used to get or set the current project file. The full path to the
project file should be used when setting this property.
Examples: Visual BASIC:
 If axLoader.ProjectFile.Length = 0 then
 axLoader.ProjectFile = "C:\Projects\PPX\PPX.prj"
 End If
 Visual C#:
 if (axLoader.ProjectFile.Length == 0)
 axLoader.ProjectFile = "C:\\Projects\\PPX\\PPX.prj";

### RunFromEPROM

Type: VARIANT\_BOOL

Access: Read / write

- Description: This property is used to control how the controller starts up. When set to false it uses programs stored in its RAM memory. When set to true the controller uses programs stored in its EPROM memory (overwriting the programs in RAM).
  - Examples: Visual BASIC:

If not axLoader.RunFromEPROM then
 axLoader.RunFromEPROM = True
End If

Visual C#:

if (!axLoader.RunFromEPROM)
 axLoader.RunFromEPROM = true;

### Timeout

Type: unsigned long Access: Read / write Description: This property is used to set the command timeout for communications with the controller. The default value is 10 (seconds) but may need to be increased if you are using large programs or have a large project. Examples: Visual BASIC: If axLoader.Timeout < 20 Then axLoader.Timeout = 25 End If Visual C#: if (axLoader.Timeout < 20) axLoader.Timeout = 25;

#### Methods

The control has the following methods:

AutoRun CheckProject CompileAll CompileProgram DeleteAll DeleteTable GetLastError GetLastErrorString HaltPrograms LoadProgram LoadProject LoadTable Lock Unlock

## AutoRun

| Parameters:  | none                                                                                                    |
|--------------|----------------------------------------------------------------------------------------------------|
| Return Type: | VARIANT_BOOL                                                                                                    |
| Description: | This method is used to run any programs on the controller which are set to auto-<br>run on startup.                                                                                    |
|              | The return value is true if the method call succeded and false if it failed. Further error information can be obtained by calling the GetLastError and GetLastError rorString methods. |
| Examples:    | Visual BASIC:                                                                                                    |
|              | <pre>If Not axLoader.AutoRun Then    DisplayError(axLoader.GetLastError,    axLoader.GetLastErrorString) End If</pre>                                                                  |
|              | Visual C#:                                                                                                    |
|              | if (!axLoader.AutoRun())                                                                                                    |

## CheckProject

Parameters: none Return Type: VARIANT\_BOOL Description: This method is used to check the programs on the controller against the project previously set using the ProjectFile. The return value is true if the method call succeded and false if it failed. Further error information can be obtained by calling the GetLastError and GetLastErrorString methods. Examples: Visual BASIC: If Not axLoader.CheckProject Then DisplayError(axLoader.GetLastError,axLoader.GetLastErrorString) End If Visual C#: if (!axLoader.CheckProject()) DisplayError(axLoader.GetLastError,axLoader.GetLastErrorString);

### CompileAll

| Parameters:  | none                                                                                                    |
|--------------|----------------------------------------------------------------------------------------------------|
| Return Type: | VARIANT_BOOL                                                                                                    |
| Description: | This method is used to compile all programs on the controller.                                                                                                    |
|              | The return value is true if the method call succeded and false if it failed. Further error information can be obtained by calling the GetLastError and GetLastErrorString methods. |
| Examples:    | Visual BASIC:                                                                                                    |
|              | <pre>If Not axLoader.CompileAll Then DisplayError(axLoader.GetLastError,axLoader.GetLastErrorString) End If</pre>                                                                  |
|              | <pre>Visual C#: if (!axLoader.CompileAll()) DisplayError(axLoader.GetLastError,axLoader.GetLastErrorString);</pre>                                                                 |
|              |                                                                                                    |

## CompileProgram

Parameters: BSTR (string): ProgramName

Return Type: VARIANT\_BOOL

Description: This method is used to compile a single program on the controller.

The return value is true if the method call succeded and false if it failed. Further error information can be obtained by calling the GetLastError and GetLastErrorString methods.

Examples: Visual BASIC:

If Not axLoader.CompileProgram("PROG") Then
DisplayError(axLoader.GetLastError,axLoader.GetLastErrorString)
End If

Visual C#:

if (!axLoader.CompileProgram("PROG"))
DisplayError(axLoader.GetLastError,axLoader.GetLastErrorString);

|              | DeleteAll                                                                                                    |
|--------------|----------------------------------------------------------------------------------------------------|
| Parameters:  | none                                                                                                    |
| Return Type: | VARIANT_BOOL                                                                                                    |
| Description: | This method is used to delete the all the programs on the controller.                                                                                                    |
|              | The return value is true if the method call succeded and false if it failed. Further error information can be obtained by calling the GetLastError and GetLastError rorString methods. |
| Examples:    | Visual BASIC:                                                                                                    |
|              | <pre>If Not axLoader.DeleteAll Then DisplayError(axLoader.GetLastError,axLoader.GetLastErrorString) End If</pre>                                                                       |
|              | Visual C#:                                                                                                    |
|              | <pre>if (!axLoader.DeleteAll()) DisplayError(axLoader.GetLastError,axLoader.GetLastErrorString);</pre>                                                                                 |

## DeleteTable

| Parameters:  | none                                                                                                    |
|--------------|----------------------------------------------------------------------------------------------------|
| Return Type: | VARIANT_BOOL                                                                                                    |
| Description: | This method is used to delete the table on the controller. It only works on con-<br>trollers which do not have dedicated table memory.                                                       |
|              | The return value is true if the method call succeded and false if it failed. Further error information can be obtained by calling the GetLastError and GetLastEr-rorString methods.Examples: |
|              | Visual BASIC:                                                                                                    |
|              | If Not axLoader.DeleteTable Then<br>DisplayError(axLoader.GetLastError,axLoader.GetLastErrorString)<br>End If                                                                                |
|              | Visual C#:                                                                                                    |
|              | if (!axLoader.DeleteTable())                                                                                                    |
|              | <pre>DisplayError(axLoader.GetLastError,axLoader.GetLastErrorString);</pre>                                                                                                    |

## GetLastError

Parameters: none

Return Type: unsigned long

Description: This method is used to retrieve the error code after a method call has failed (returned false). The returned error code is only valid for the previous method call. The following error codes can be returned:

| Code | Error Description                 |
|------|-----------------------------------|
| 0    | No error                          |
| 1    | File does not exist               |
| 2    | Error opening file                |
| 3    | Invalid IP address                |
| 4    | Invalid IP port                   |
| 5    | Invalid integer                   |
| 6    | Invalid communications port       |
| 7    | Invalid communications parameters |
| 8    | Communications error              |
| 9    | Invalid controller system version |
| 10   | Invalid controller type           |
| 11   | Controller type not found         |
| 12   | Invalid range                     |
| 13   | Failed version check              |
| 14   | Controller locked                 |
| 15   | Failed to set project             |
| 16   | Invalid command                   |
| 17   | Directory does not exist          |
| 18   | No file specified                 |
| 19   | Program not in project            |
| 20   | Program not on controller         |
| 21   | CRC mismatch                      |
| 22   | Invalid directory                 |
| 23   | Failed to create directory        |
| 24   | Invalid program file name         |
| 25   | Error writing to file             |
| 26   | Error reading CRC                 |
| 27   | Error calculating CRC             |

| Code | Error Description                       |
|------|-----------------------------------------|
| 28   | File not in project                     |
| 29   | Invalid program name                    |
| 30   | Failed to halt programs                 |
| 31   | Error reading directory                 |
| 32   | Program faild to compile                |
| 33   | Failed to set communications parameters |
| 34   | Failed to get communications parameters |
| 35   | Transmit failure                        |
| 36   | Invalid connection type                 |
| 37   | Internal pointer error                  |
| 38   | Error sending string                    |
| 39   | Error sending command                   |
| 40   | Failed to select program                |

Further error information can be obtained by calling the GetLastErrorString method.

Examples: Visual BASIC:

If Not axLoader.CompileAll Then
DisplayError(axLoader.GetLastError,axLoader.GetLastErrorString)
End If

Visual C#:

if (!axLoader.CompileAll())
DisplayError(axLoader.GetLastError,axLoader.GetLastErrorString);

### GetLastErrorString

Parameters: none

Return Type: BSTR (string)

Description: This method is used to retrieve additional information from the controller. The string contains extra information which can be used in conjunction with the error code returned by the GetLastError method.

Examples: Visual BASIC:

If Not axLoader.CompileAll Then

DisplayError(axLoader.GetLastError,axLoader.GetLastErrorString)
End If

Visual C#:

```
if (!axLoader.CompileAll())
DisplayError(axLoader.GetLastError,axLoader.GetLastErrorString);
```

#### HaltPrograms

Parameters: none Return Type: VARIANT\_BOOL Description: This method is used to halt all programs currently running on the controller. The return value is true if the method call succeded and false if it failed. Further error information can be obtained by calling the GetLastError and GetLastErrorString methods. Examples: Visual BASIC: If Not axLoader.HaltPrograms Then DisplayError(axLoader.GetLastError,axLoader.GetLastErrorString) End If Visual C#: if (!axLoader.HaltPrograms()) DisplayError(axLoader.GetLastError,axLoader.GetLastErrorString);

### LoadProgram

| Parameters:  | BSTR (string): ProgramFileName<br>VARIANT_BOOL: Compile                                                                               |
|--------------|----------------------------------------------------------------------------------------------------|
| Return Type: | VARIANT_BOOL                                                                                                    |
| Description: | This method is used to load a single program onto the controller. It is generally good practice to compile after loading the program. |

The return value is true if the method call succeded and false if it failed. Further error information can be obtained by calling the GetLastError and GetLastErrorString methods.

Examples: Visual BASIC:

If Not axLoader.LoadProgram("C:\Programs\Prog.bas", True) Then
DisplayError(axLoader.GetLastError,axLoader.GetLastErrorString)
End If

Visual C#:

```
if (!axLoader.LoadProgram("C:\\Programs\\Prog.bas", true))
DisplayError(axLoader.GetLastError,axLoader.GetLastErrorString);
```

| LoadProje | ect |
|-----------|-----|
|-----------|-----|

Parameters: VARIANT\_BOOL: FastLoad

Return Type: VARIANT\_BOOL

Description: This method is used to load the project previously set using the ProjectFile property onto the controller. If FastLoad is true, the loader will use the fast loading algorithm. Fast loading is not available some controllers and is only available in more recent versions of system software. All controllers will perform a normal (slow) load. Fast load must be used if the project contains one or more encrypted programs.

The return value is true if the method call succeded and false if it failed. Further error information can be obtained by calling the GetLastError and GetLastErrorString methods.

Examples: Visual BASIC:

If Not axLoader.LoadProject(False) Then
DisplayError(axLoader.GetLastError,axLoader.GetLastErrorString)
End If

Visual C#:

if (!axLoader.LoadProject(false))
DisplayError(axLoader.GetLastError,axLoader.GetLastErrorString);

## LoadTable

| Parameters:  | BSTR (string): TableFileName                                                                                                    |
|--------------|----------------------------------------------------------------------------------------------------|
| Return Type: | VARIANT_BOOL                                                                                                    |
| Description: | This method is used to load data into the table on the controller from a table list file (usually saved by Motion Perfect).                                                            |
|              | The return value is true if the method call succeded and false if it failed. Further error information can be obtained by calling the GetLastError and GetLastError rorString methods. |
| Examples:    | Visual BASIC:                                                                                                    |
|              | <pre>If Not axLoader.LoadTable("C:\Tables\ThisTable.lst") Then DisplayError(axLoader.GetLastError,axLoader.GetLastErrorString) End If</pre>                                            |
|              | Visual C#:                                                                                                    |
|              | <pre>if (!axLoader.LoadTable("C:\\Tables\\ThisTable.lst")) DisplayError(axLoader.GetLastError,axLoader.GetLastErrorString);</pre>                                                      |

|              | Lock                                                                                                    |
|--------------|----------------------------------------------------------------------------------------------------|
| Parameters:  | unsigned long: Lock Code                                                                                                    |
| Return Type: | VARIANT_BOOL                                                                                                    |
| Description: | This method is used to lock the controller so that programs cannot be edited. The lock code used here must also be used if the controller is unlocked using the Unlock method.     |
|              | The return value is true if the method call succeded and false if it failed. Further error information can be obtained by calling the GetLastError and GetLastErrorString methods. |
| Examples:    | Visual BASIC:                                                                                                    |
|              | <pre>If Not axLoader.Lock(1234) Then DisplayError(axLoader.GetLastError,axLoader.GetLastErrorString) End If</pre>                                                                  |

Visual C#:

```
if (!axLoader.Lock(1234))
DisplayError(axLoader.GetLastError,axLoader.GetLastErrorString);
```

|              | Unock                                                                                                    |
|--------------|----------------------------------------------------------------------------------------------------|
| Parameters:  | unsigned long: LockCode                                                                                                    |
| Return Type: | VARIANT_BOOL                                                                                                    |
| Description: | This method is used to unlock a locked controller so that programs can be edited.<br>The lock code used here must be the same as the code used to lock the controller.                 |
|              | The return value is true if the method call succeded and false if it failed. Further error information can be obtained by calling the GetLastError and GetLastError or String methods. |
| Examples:    | Visual BASIC:                                                                                                    |
|              | <pre>If Not axLoader.Unlock(1234) Then DisplayError(axLoader.GetLastError,axLoader.GetLastErrorString) End If</pre>                                                                    |
|              | <pre>Visual C#: if (!axLoader.Unlock(1234)) DisplayError(axLoader.GetLastError,axLoader.GetLastErrorString);</pre>                                                                     |